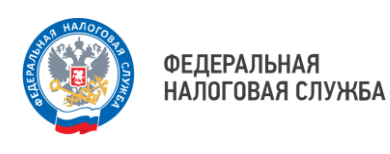

УВЕДОМЛЕНИЕ

## **Как получить налоговое уведомление с помощью портала Госуслуги: пошаговая инструкция**

Первое, что необходимо налогоплательщику - проверить, подтверждена ли его учѐтная запись на Госуслугах. Эта отметка стоит во вкладке «Профиль».

После проверки учѐтной записи следует перейти в раздел «Прочее», а затем – в раздел «Налоги/Финансы», где отобразится услуга «Получение налоговых уведомлений на Госуслугах».

Далее заявителю необходимо проверить указанные в согласии паспортные данные, ИНН, адрес электронной почты и нажать кнопку «Отправить в Гослюч».

«Госключ» - это приложение, позволяющее подписывать документы в электронном виде усиленной неквалифицированной электронной подписью физического лица. Если нет приложения «Госключ», то его следует скачать на смартфон и пройти процедуру регистрации. Она достаточно проста: нужно ввести логин и пароль от Госуслуг. Далее, в разделе «Услуги» приложения «Госключ» отобразится электронный документ - согласие. Проверяем свои данные, указанные в документе, и подписываем документ электронной подписью.

По окончании процедуры на Госуслугах отобразится уведомление о направлении согласия в ФНС России.

Управлением разработана видеоинструкция по порядку формирования согласия. Ознакомиться с ней можно по **QR-коду**.

Обращаем внимание, что у налогоплательщиков также сохраняется возможность получения налогового уведомления и другими способами: при помощи сервиса ФНС России «Личный кабинет налогоплательщика для физических лиц».

## **Уважаемый налогоплательщик!**

**Если Вы являетесь работодателем, Управление рекомендует довести данную информацию до ваших сотрудников, так как имущественные налоги уплачивают более 80% обычных граждан.** 

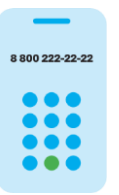

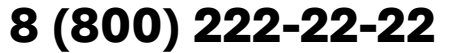

Бесплатный многоканальный телефон контакт-центра ФНС России

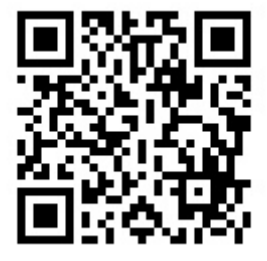